```
HP servery - linux
```
Poznámky k instalaci linuxu na HP serverech

## **Instalace HP SSA (Smart Storage Administrator)**

Vše potřebné nalezneme v repositáři [HP SDR](https://downloads.linux.hpe.com/SDR/faq.html) Obsah repositáře lze procházet procházet [zde](https://downloads.linux.hpe.com/SDR/project/)

Nejprve je potřeba přidat do našeho systému příslušné klíče - viz. [instalace klíčů](https://downloads.linux.hpe.com/SDR/keys.html)

Nástroje pro správu nalezneme v repositáři [Management Component Pack](https://downloads.linux.hpe.com/SDR/project/mcp/)

Pro Debian 11 přidáme do /etc/apt/sources.list, pro starší verze zvolíme příslušný název starší verze debianu.

```
# Hewlett Packard Enterprise (HPE) Management Component Pack
deb https://downloads.linux.hpe.com/SDR/repo/mcp bullseye/current non-free
```
Následně provedeme instalaci:

```
apt-get update
apt-get install ssa ssacli ssaducli
```
Nyní můžeme provádět konfiguraci našeho řadiče z linuxu např. přes cli. Pokud bychom chtěli raději použít grafickou klikačku, pak stači spustit příkaz

ssa -local Smart Storage Administrator 5.30.6.0 2022-01-05

potom se přes příkaz netstat podíváme, na kterém portu ssa naslouchá (v mém případě to byl port 57585) a následně na svém počítači vytvořím ssh tunel

```
ssh -L8080:localhost:57585 <username>@<ip naseho serveru>
```
potom stačí zadat do prohlížeče [http://localhost:8080](#page--1-0) a můžem klikat.

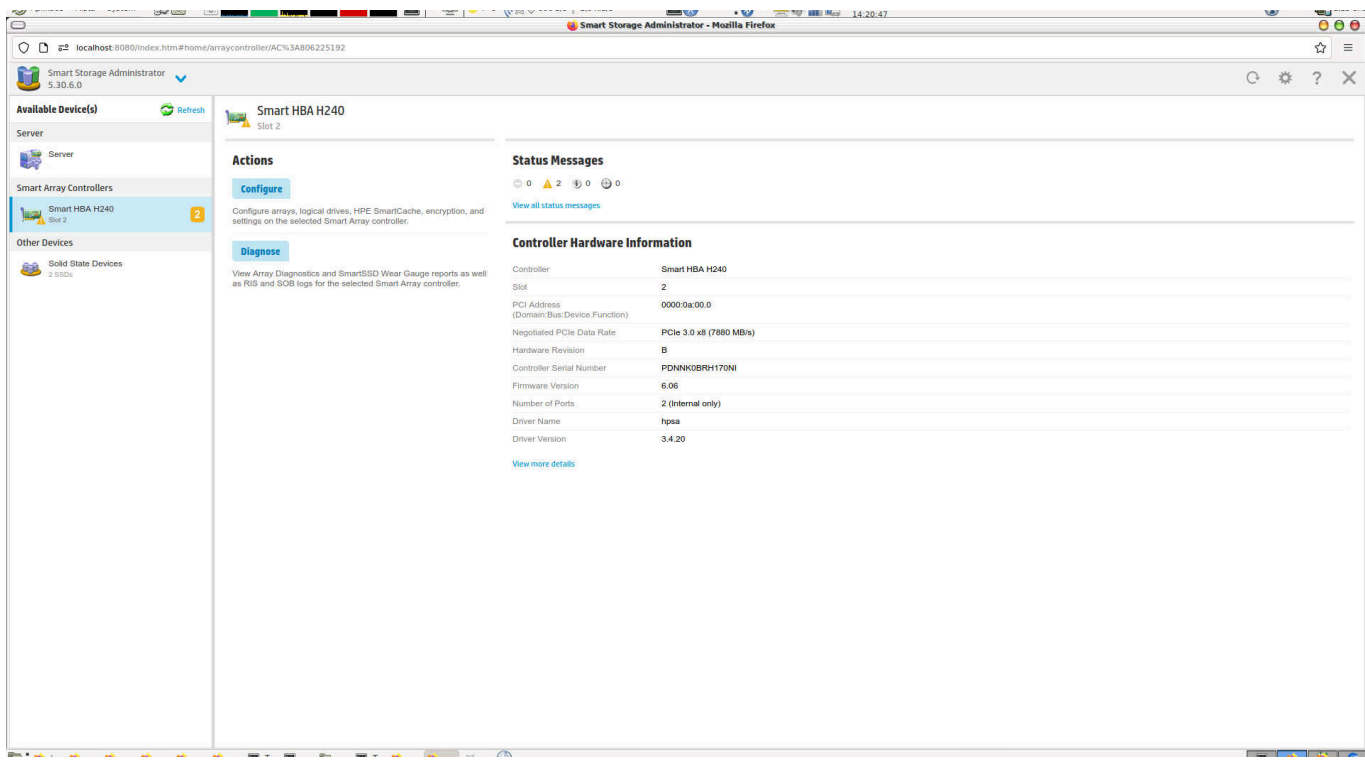

From: <https://wiki.spoje.net/> - **SPOJE.NET**

Permanent link: **<https://wiki.spoje.net/doku.php/howto/linux/hpservery>**

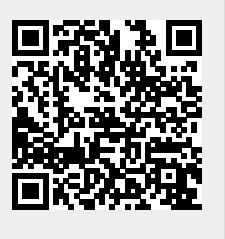

Last update: **2023/03/01 14:23**